## Getting Work and Pictures of off the iPads File Explorer

## **Introduction:**

Students are doing more and more work using ipads and need ways to get their work off of the ipad to share with others. There are quite a few different ways to achieve this:

- Use File Explorer to move them to your school's H drive
- Use OneDrive to move them to your Office 365 account
- · Airdrop them to another ipad
- Put them directly into an eportfolio
- Use Outlook email to email them to another person or computer

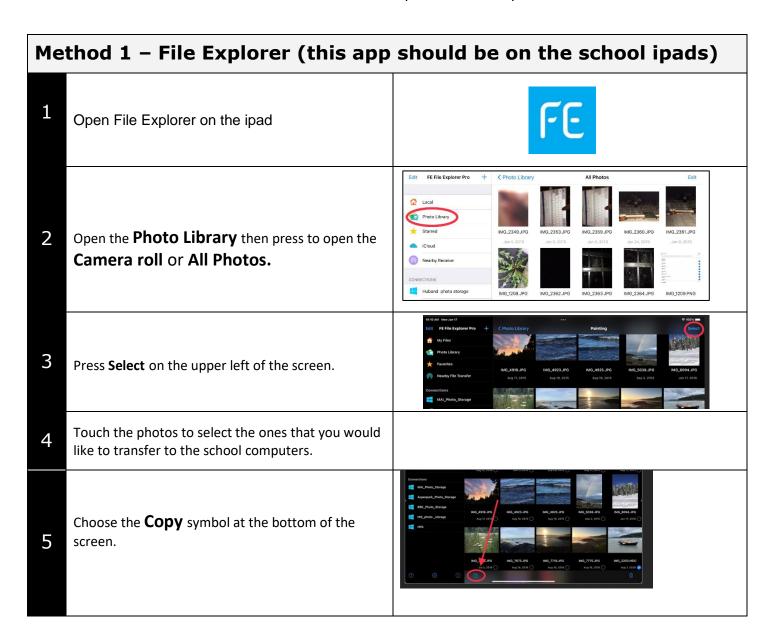

| 6                                                                              | Navigate to the folder you would like to place the pictures in (For example, at Royston the folder is called Royston iPod Share and at other schools it will be called <b>fexplorer\$</b> ).  You can click on the + to make a new folder. |         |
|--------------------------------------------------------------------------------|----------------------------------------------------------------------------------------------------|---------|
| 7                                                                              | Press <b>Save</b>                                                                                                    |         |
| How to Find Your Pictures on Your School Computer                              |                                                                                                    |         |
| You now need to go into your H drive on your school computer and retrieve your |                                                                                                    |         |
| pictures-or instruct students how to go in to get their own.                   |                                                                                                    |         |
| 1                                                                              | Log in to your laptop or any school computer.                                                                                                    |         |
| 2                                                                              | Click on the file folder at the bottom of the screen or go to File Explorer                                                                                                    |         |
| 3                                                                              | Click on This PC to see all the drives on your computer.                                                                                                    | This PC |
| 4                                                                              | Click on the Drive with the letter H (school share)                                                                                                    |         |
| 5                                                                              | Find the fexplore\$ folder                                                                                                    |         |
| 6                                                                              | Find your ipad folder.                                                                                                    |         |